## ÚVOD

Děkujeme, že jste si vybrali produkt PT-1230PC.

Vaše nová tiskárna štítků P-touch používá program P-touch Editor Lite, který je nainstalován v zařízení. Pro vytváření kreativních štítků již na svůj počítač nemusíte instalovat žádný program ani ovladače.

Tento návod obsahuje důležité bezpečnostní informace a jednoduché pokyny pro obsluhu vaší nové tiskárny štítků P-touch.

Předtím, než zařízení začnete používat, si tyto pokyny určitě přečtěte a používejte zařízení v souladu s nimi. Mějte návod po ruce pro případ, že byste jej v budoucnosti potřebovali.

### Prohlášení o shodě

My BROTHER INDUSTRIES, LTD. 15-1, Naeshiro-cho, Mizuho-ku, Nagoya 467-8561, Japan

prohlašujeme, že tiskárna štítků P-touch PT-1230PC je ve shodě s následujícími normami:

歷

EMC: EN 55022: 2006 Třída B EN 55024: 1998 + A1: 2001 + A2: 2003 EN 61000-3-2: 2006 EN 61000-3-3: 1995 + A1: 2001 + A2: 2005

a odpovídá ustanovením směrnice o elektromagnetické kompatibilitě 2004/108/EC. Adaptér AC AD-24 je též v souladu s EN 60950-1: 2001 a odpovídá ustanovením směrnice 2006/95/EC o nízkonapěťových zařízeních.

Vydal: BROTHER INDUSTRIES, LTD. Oddělení řízení kvality.

## BEZPEČNOSTNÍ OPATŘENÍ

### VAROVÁNÍ

- Pro tento přístroj vždy používejte doporučený adaptér AC (AD-24) s uvedeným napětím. Zabráníte tím poškození nebo vzniku poruchy.
- Během bouřek s nebezpečím blesku ihned odpojte síťový kabel a zastavte používání zařízení P-touch. Hrozí nebezpečí, že by po zásahu blesku mohlo dojít k elektrickému šoku. • Adaptér AC nepoužívejte v místech s vysokou vlhkostí, jako jsou koupelny.
- Síťový kabel nepřetěžujte.
- Na síťový kabel nebo na síťovou zástrčku nepokládejte žádné těžké předměty ani je nepoškozujte. Síťový kabel neohýbejte silou ani za něj netahejte. Při odpojování kabelu ze zásuvky ho uchopte vždy za zástrčku.
- Abyste zabránili požáru nebo zásahu elektrickým proudem, ujistěte se, že je zástrčka zcela zasunuta do zásuvky. Nepoužívejte zásuvku, která je uvolněna.
- Na přístroj, adaptér AC nebo zástrčku nesmí přijít vlhkost; nedotýkejte se jich vlhkýma rukama a ujistěte se, že nehrozí polití nápoji.
- Tiskárnu štítků P-touch, adaptér AC ani baterie nerozebírejte ani neupravujte. • Při výměně baterií nepoužívejte kovové nástroje, jako jsou kleštičky nebo kovová pera.
- Nevhazujte baterie do ohně ani je nevystavujte nadměrné teplotě.
- Pokud při používání nebo mimo ně zaznamenáte nezvyklý zápach, zahřívání, změnu barvy, deformace nebo jakýkoli jiný neobvyklý jev, odpojte adaptér AC, vyndejte baterie a ukončete používání stroje.

### UPOZORNĚNÍ

- Nedotýkejte se ostří odstřihovací jednotky ani jakékoli kovové součástky v blízkosti tiskové hlavy; předejdete tak zranění.
- Na páčku odstřihu příliš netlačte.
- Pokud nebudete tiskárnu štítků P-touch delší dobu používat, vyjměte baterie a odpojte adaptér AC.
- Nepoužívejte společně staré a nové baterie ani nepoužívejte alkalické baterie společně s dalšími typy baterií a dbejte na správnou polaritu. Jinak by mohlo dojít k vytečení baterií nebo k jejich poškození.
- Pokud tiskárna štítků P-touch nebo adaptér AC spadnou nebo do nich něco udeří, může dojít k jejich poškození.
- Se K tiskárně štítků P-touch používejte pouze dodaný kabel USB.

### Všeobecné připomínky

- V závislosti na umístění, materiálu nebo okolních podmínkách může dojít k tomu, že se štítek odlepí, nejde odstranit, změní se barva na štítku nebo se přenese na jiný objekt. Předtím, než štítek nalepíte, zkontrolujte stav a materiál podkladu.
- Nepoužívejte tiskárnu štítků P-touch jiným způsobem nebo k jinému účelu, než jak je to popsáno v tomto návodu. V opačném případě by mohlo dojít k nehodě nebo poškození přístroje.
- V tomto přístroji používejte pouze pásky Brother TZ. Nepoužívejte pásky, které nemají označení .
- Nečistěte přístroj alkoholem nebo jinými organickými rozpouštědly. Používejte pouze jemný, suchý hadřík.
- Tiskové hlavy se nedotýkejte prsty, abyste se nespálili. Při jejím čistění používejte jemnou utěrku (např. vatový tampon).
- Do zdířky pro výstup pásky, do napájecího konektoru ani nikam jinam nevkládejte cizí předměty.
	- Tiskárnu štítků P-touch ani baterie nevystavujte přímému slunečnímu záření ani dešti, nepokládejte je do blízkosti zdrojů tepla nebo horkých přístrojů, nevystavujte je extrémně vysokým ani nízkým teplotám (např. na palubní desce nebo pod zadním sklem automobilu), vysoké vlhkosti nebo prašnosti.
	- Nezkoušejte tisknout štítky, když je ve v tiskárně štítků P-touch prázdná kazeta. Poškodili byste tak tiskovou hlavu.
	- Netahejte za pásku, která vychází ze z tiskárny štítků P-touch, jinak by mohlo dojít k poškození kazety s páskou nebo tiskárny štítků P-touch.

Vložte šest nových alkalických baterií velikosti AAA (LR03), přičemž dbejte na správné směrování pólů. Vždy vyměňte všech šest baterií najednou a použijte baterie nové.

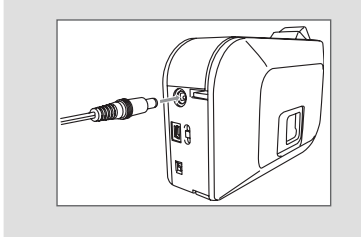

Funkce automatického vypnutí

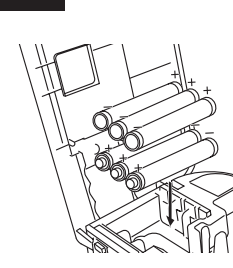

Když tiskárna štítků P-touch pracuje pouze na napájení z baterií, automaticky se vypne, pokud nebude po dobu 20 minut používána. V závislosti na operačním systému nainstalovaném ve vašem počítači se může zobrazit zpráva "**Nebezpečné vyjmutí zařízení**". Jakákoli zobrazená data se uloží. Po opětovném zapnutí tiskárny štítků klepnutím na ikonu aplikace Editor Lite obnovte vytváření štítku.

Pokud používáte volitelný síťový adaptér (AD-24), zasuňte konektor adaptéru na kabelu do zásuvky na spodní straně tiskárny štítků P-touch. Zasuňte síťovou zástrčku kabelu adaptéru do nejbližší elektrické zásuvky.

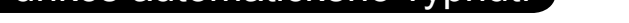

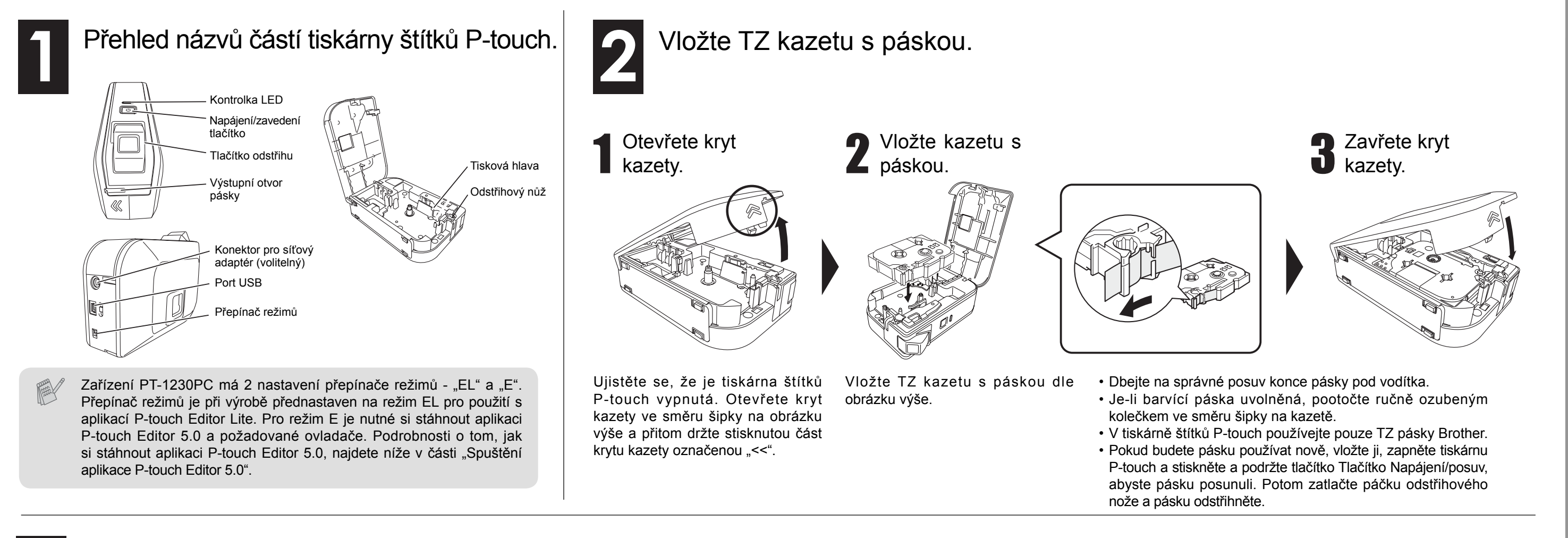

#### Připojte kabel USB a spusťte aplikaci P-touch Editor Lite. Aplikace P-touch Editor Lite se Uživatel Windows® 2000 spustí okamžitě.  $\blacksquare$   $\blacksquare$   $\blacksquare$ Podrobné informace Jděte na **Tento počítač** a otevřete **Vyměnitelný disk**, potom spusťte P-touch Editor Lite poklepáním na **PTLITE10.EXE**. o použití aplikace P-touch Editor Lite najdete na zadní Připojte kabel Zapněte tiskárnu straně tohoto listu. P-touch. Rozsvítí se USB. kontrolka LED. Uživatel Windows<sup>®</sup> XP Nevypínejte napájení ani neodpojujte tiskárnu během používání aplikace P-touch Editor Lite. Když štítkovač P-touch Zobrazí se místpřipojíte k počítači poprní okno. Vyberte vé, bude spuštění aplikace Pokud používáte **P-touch Editor**  P-touch Editor Lite trvat déle Doporučeno Windows Vista® **Lite** a klepněte než obvykle. Pokud se prona tlačítko **OK**. gram po připojení zařízení nespustí automaticky, můžete Při prvním připojení zařízení proveďte jeho vyhledání a Uživatel Windows Vista® jej spustit z **Tento počítač**. potom zaškrtněte políčko **Vždy provést tuto akci pro**  Spusťte aplikaci P-touch Edi**software a hry** v dialogovém okně, které se zobrazí po tor Lite poklepáním na  $\mathcal{P}$  PTdokončení vyhledávání. Při příštím připojení tiskárny Zobrazí se místní **LITE10.EXE**.  $(P)$  P-TOUCH (G:) P-touch se aplikace P-touch Editor Lite spustí automaticky. okno. Klepněte na **P-touch Editor**  \*Microsoft Windows a Windows Vista jsou registrované obchodní známky společnosti Microsoft Corporation ve Spojených **Lite**. Open folder to view file státech a dalších zemích. Jak odpojit tiskárnu P-touch \*Názvy dalších programových nebo jiných produktů, použité v tomto dokumentu, jsou ochranné známky nebo registrované ochranné známky příslušných společností, které tyto produkty vyrobily. Pokud byste chtěli používat pokročilejší program, který je pro vaši tiskárnu P-touch k dispozici, Ukončete aplikaci P-touch Editor Lite klepnutím na symbol Spuštění aplikace P-touch Editor 5.0 můžete si z webové stránky společnosti Brother stáhnout aplikaci P-touch Editor 5.0. Tento vpravo nahoře. pokročilý program vám při vytváření štítků umožní využívat více funkcí. Chcete-li tiskárnu odpojit, klepněte na ikonu na hlavním **Nepřipojujte tiskárnu P-touch k počítači před tím, než zahájíte instalaci aplikace**  panelu počítače ( $\bullet$ ,  $\bullet$ , nebo  $\bullet$ ). **P-touch Editor 5.0.** Klepněte na možnost **Bezpečně odebrat Velkokapacitní**  Spusťte aplikaci Ze stránek společnosti Brother si Začněte používat Než zapojíte kabel **paměťové zařízení USB-jednotka**. stáhněte ovladač pro PT-1230PC P-touch Editor 5.0. aplikaci P-touch Editor USB, posuňte přepía P-touch Editor 5.0 a nainstalujte 5.0. nač režimů na zadní je. Jakmile k tomu budete při této Bezpečně odebrat Velkokapacitní paměťové zařízení USB - jednotka(G:) instalaci vyzváni, připojte tiskárnu straně tiskárny P-touch P-touch k počítači. do polohy  $E^{\prime\prime}$ . Když se zobrazí **Zařízení lze nyní bezpečně odebrat z**  Pokud se při používání Více informací o instalaci progra-• Poklepejte na ikonu zástupce **počítače**, vypněte tiskárnu P-touch a odpojte kabel USB. na ploše (P-touch Editor 5.0). program vyskytnou potíže, mu najdete na adrese http://solutions.brother.com/ • Klepněte na položku P-touch využijte nápovědu, která Editor 5.0 v části **Všechny**  je v aplikaci P-touch Editor **programy** v nabídce **Start**. 5.0 k dispozici.

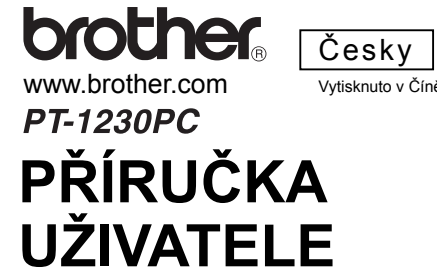

# PŘÍRUČKA UŽIVATELE KA UŽIVATELE

Příprava

# brother

www.brother.com

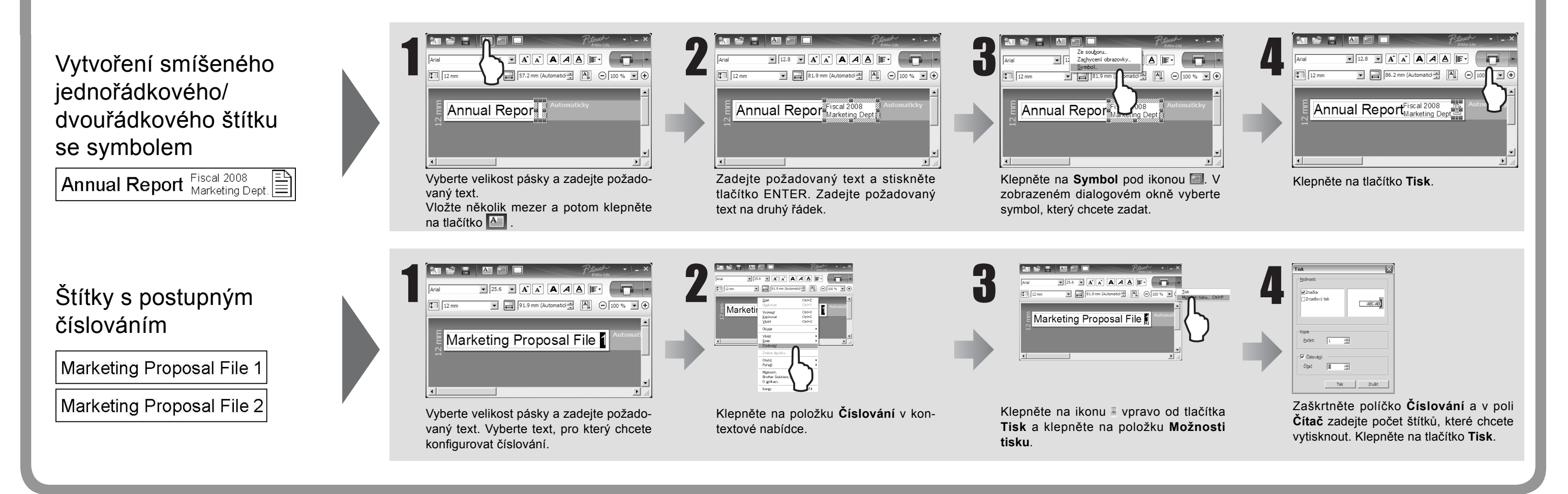

### **Odstraňování problémů**

Pokud potřebujete pomoc i po přečtení tohoto návodu k obsluze, navštivte nás na adrese http://solutions.brother.com/

> Pokud se odstřihový nůž častým používáním otupí a páska proto není hladce odstřižena, vyměňte jednotku nože odstřihu za novou (skladové č. TC-5), kterou získáte u autorizovaného prodejce firmy Brother.

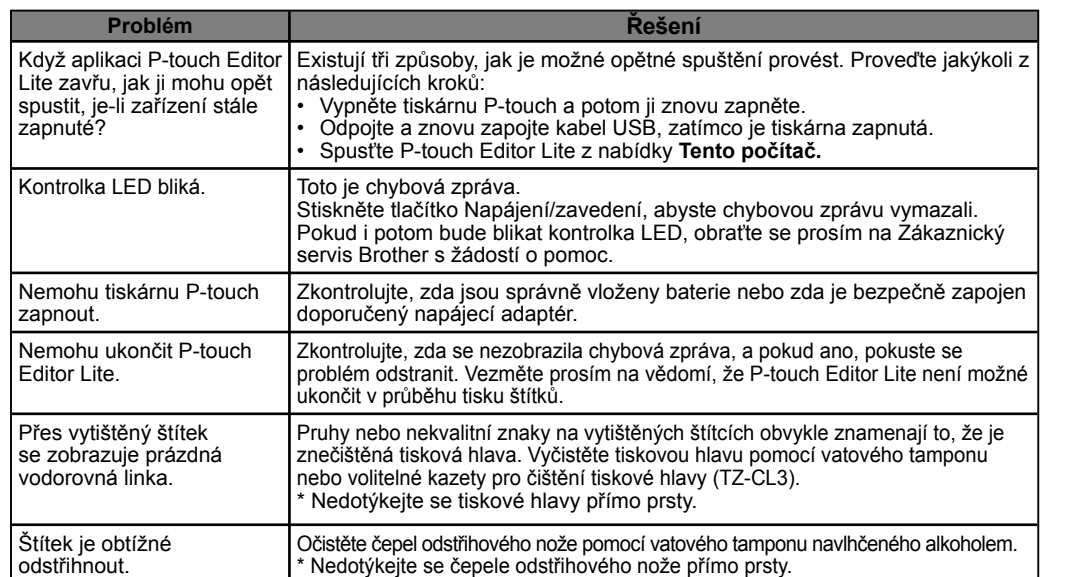

### Specifikace

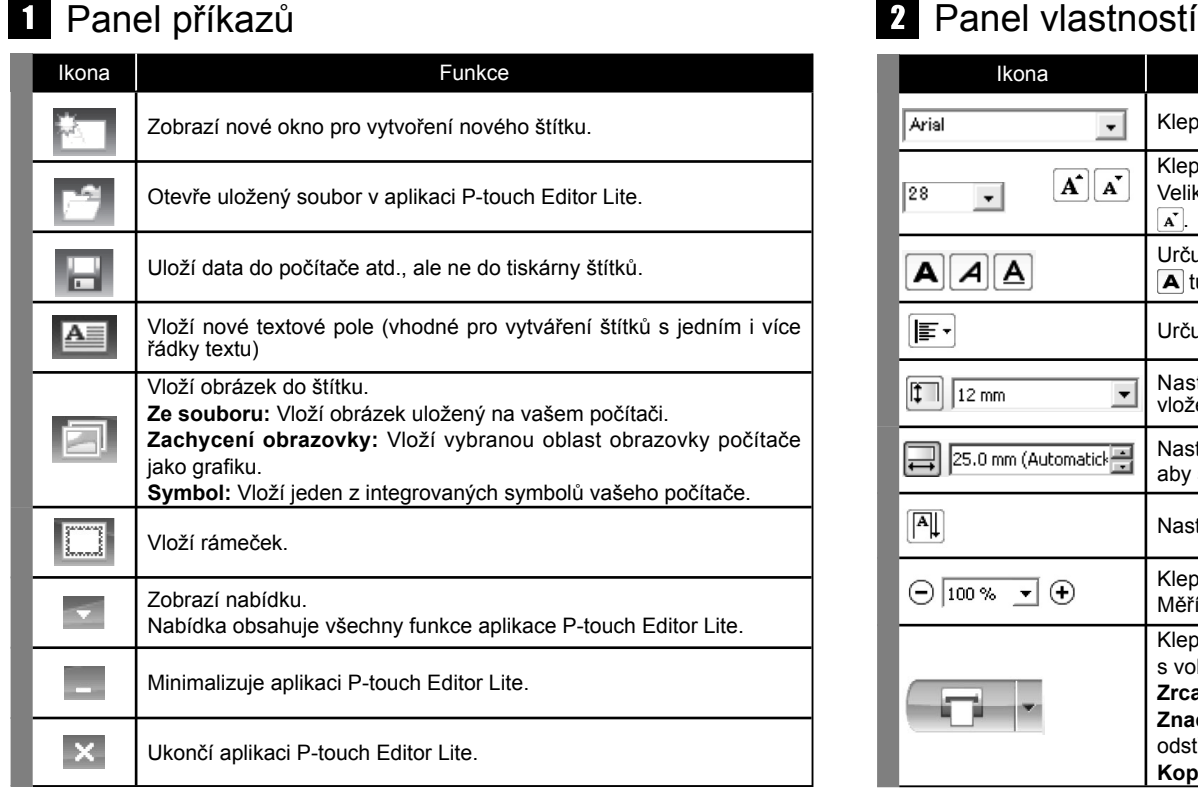

# P-touch Editor Lite

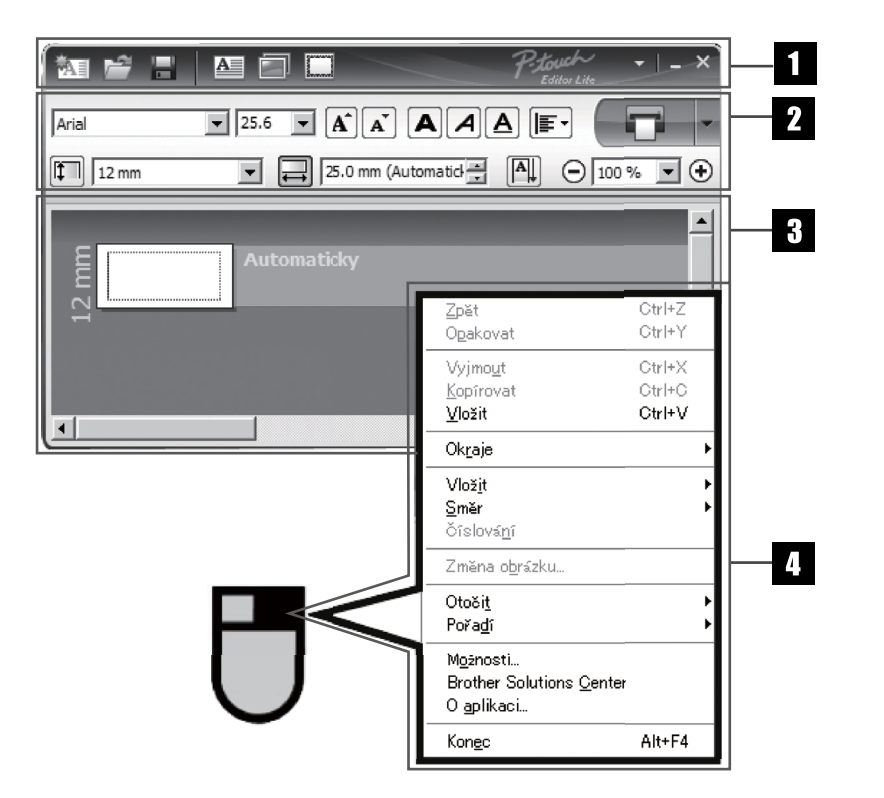

# Vytváření štítků

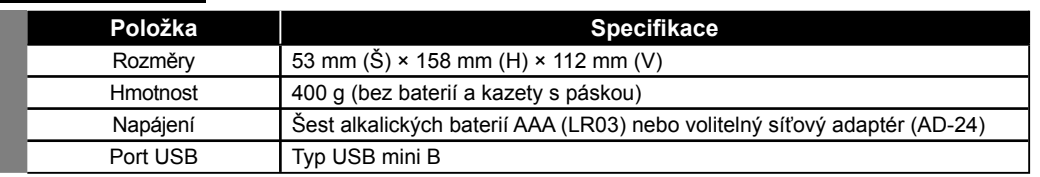

Nedotýkejte se čepele odstřihového nože přímo prsty.

### **UPOZORNĚNÍ**

### Příslušenství (Dodávky se mohou podle distribučních oblastí lišit.)

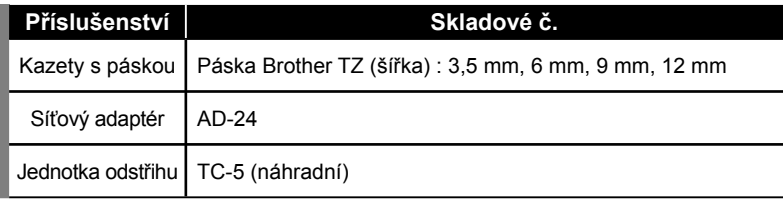

### Systémové požadavky na počítač

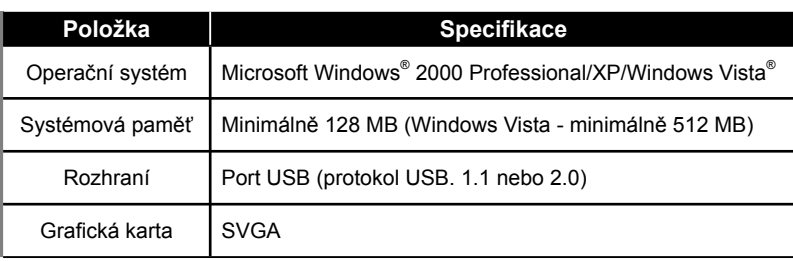

### Zobrazení štítku Další funkce (dostupné v nabídce, která se zobrazí po klepnutí pravým tlačítkem myši)

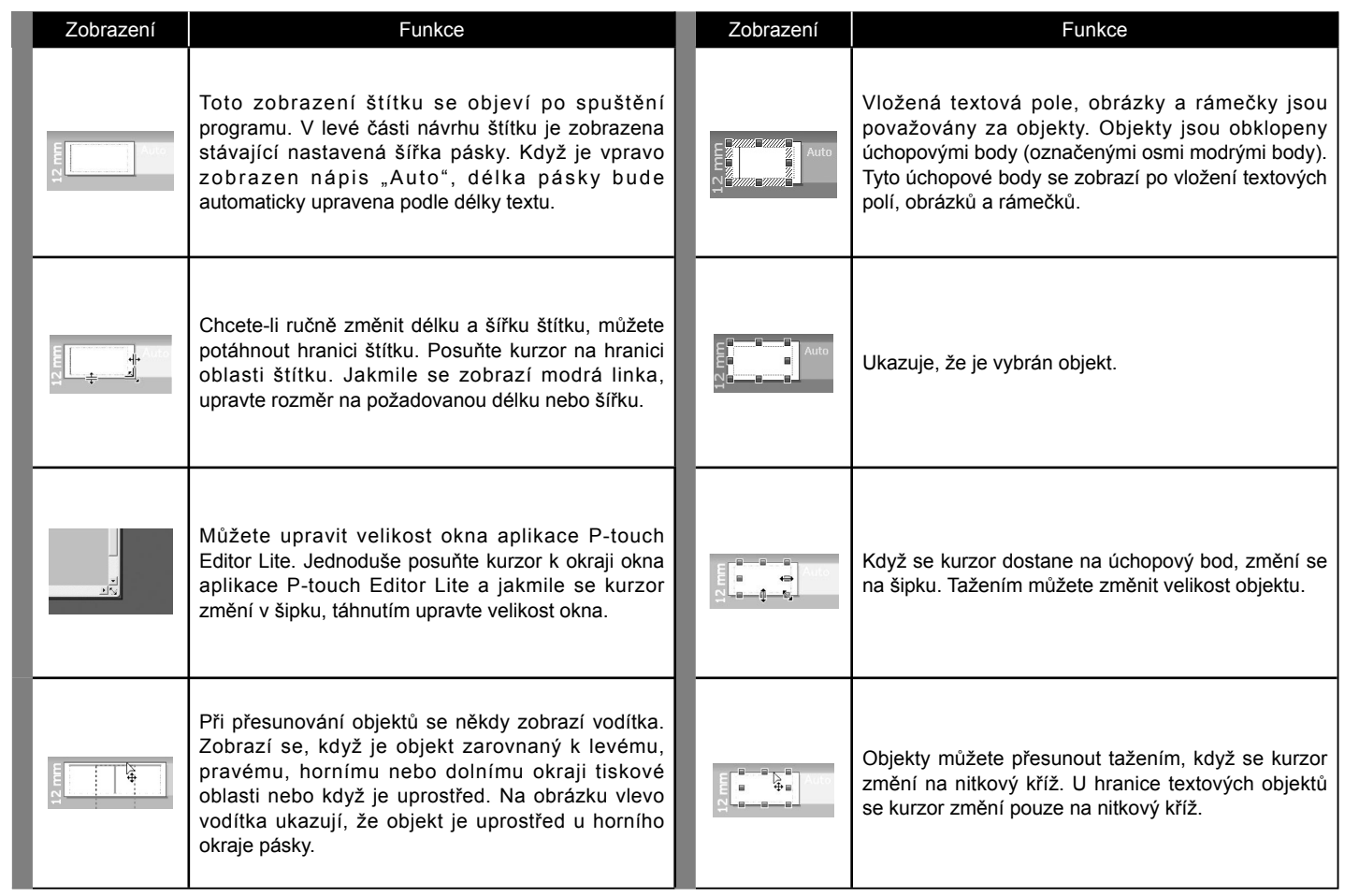

-Changes or modifications not expressly approved by Brother Industries, Ltd. could void the user's authority to operate the equipment.

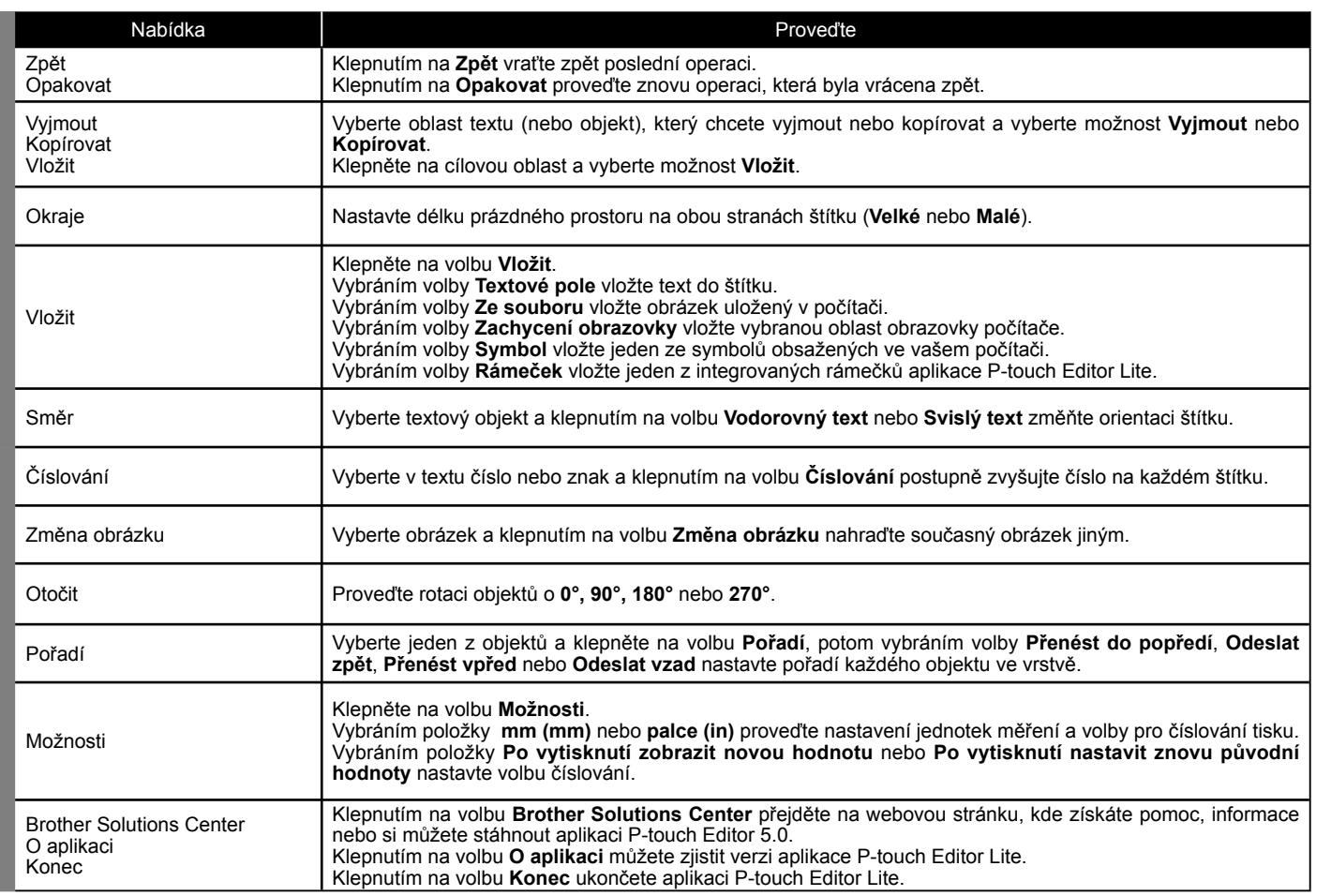

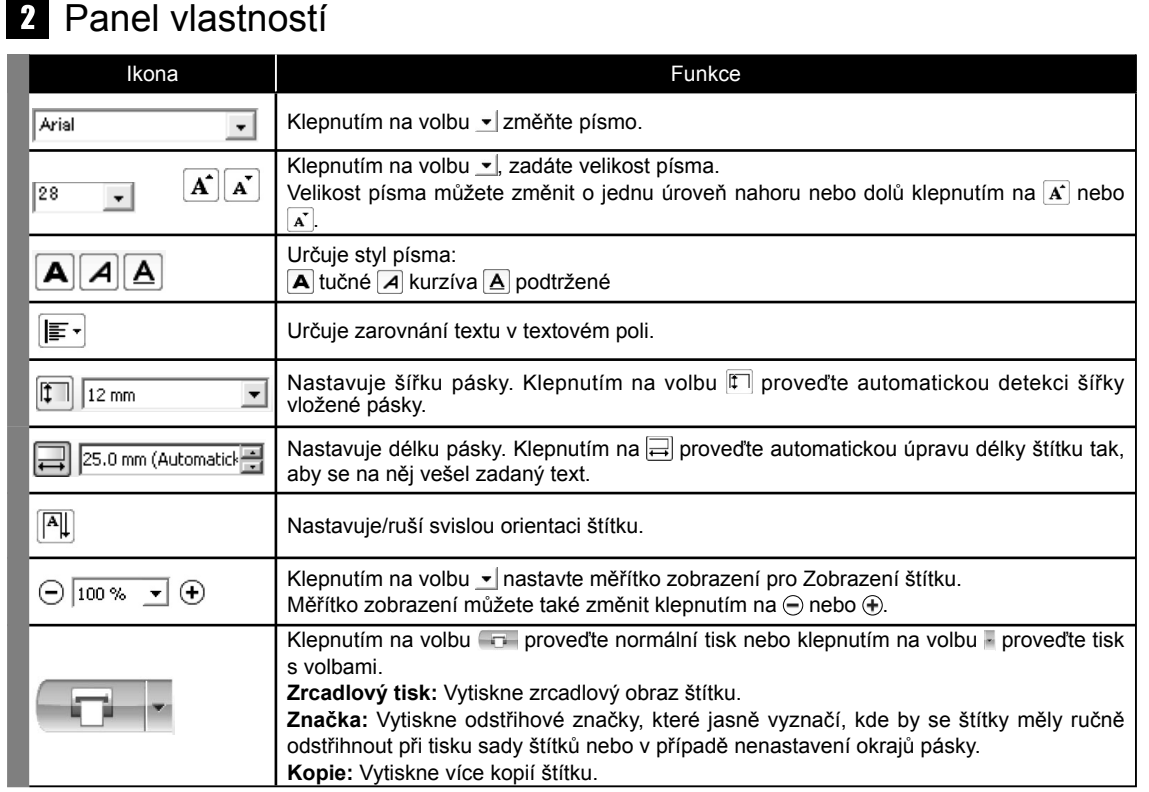

# PŘÍRUČKA UŽIVATELE KA UŽIVATELE

### **Federal Communications Commission (FCC) Declaration of Conformity (For USA Only)**

Responsible Party: Brother International Corporation 100 Somerset Corporate Boulevard Bridgewater, NJ 08807-0911 USA

TEL: (908) 704-1700

declares that the product: Product Name: P-touch Labeller PT-1230PC Model Number: PT-1230PC

This device complies with Part 15 of the FCC Rules. Operation is subject to the following two conditions: (1) this device may not cause harmful interference, and (2) this device must accept any interference received, including interference that may cause undesired operation.

This equipment has been tested and found to comply with the limits for a Class B digital device, pursuant to Part 15 of the FCC Rules. These limits are designed to provide reasonable protection against harmful interference in a residential installation. This equipment generates, uses and can radiate radio frequency energy and, if not installed and used in accordance with the instructions, may cause harmful interference to radio communications. However, there is no guarantee that interference will not occur in a particular installation. If this equipment does cause harmful interference to radio or television reception, which can be determined by turning the equipment off and on, the user is encouraged to try to correct the interference by one or more of the following measures: -Reorient or relocate the receiving antenna.

-Increase the separation between the equipment and receiver.

-Connect the equipment into an outlet on a circuit different from that to which the receiver is connected.

-Consult the dealer or an experienced radio/TV technician for help.

-The enclosed interface cable should be used in order to ensure compliance with the limits for a Class B digital device.